Корреляционный течеискатель Т10

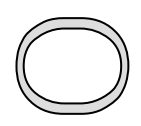

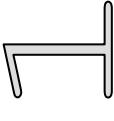

РУКОВОДСТВО ПО ЭКСПЛУАТАЦИИ

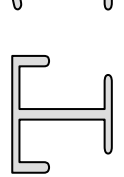

### ОГЛАВЛЕНИЕ

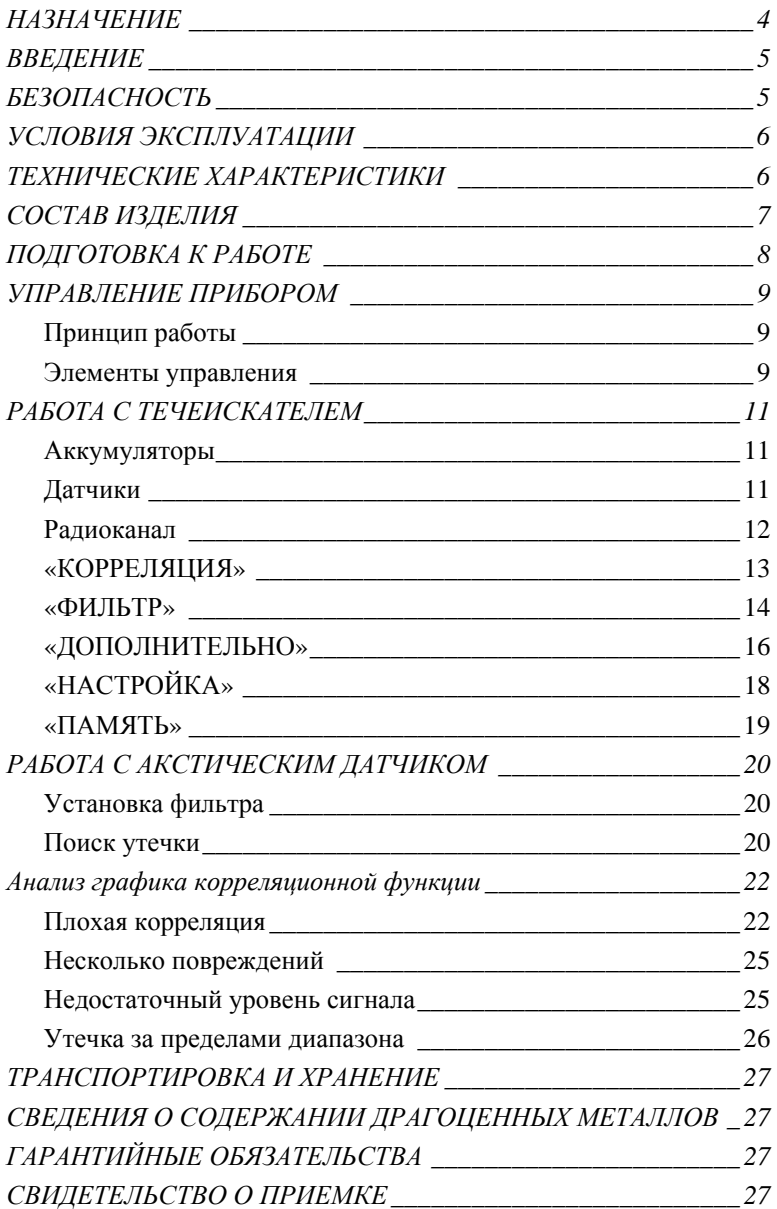

# <span id="page-3-0"></span>НАЗНАЧЕНИЕ

Корреляционный течеискатель Т10 предназначен для точного и быстрого обнаружения утечек и несанкционированных врезок в трубопроводах хозяйственно-питьевого водоснабжения, горячего водоснабжения, отопления и для других систем трубопроводов, при условии, что транспортируемая среда выходит из трубы под давлением.

Применяется на чугунных, стальных, пластиковых трубопроводах.

Т10 позволяет фиксировать акустические сигналы с частотами от 60 до 5000 Гц и отображает график корреляционной функции. Регулируемый фильтр помогает выделить нужный сигнал и ограничить влияние помех.

- Ограничение низких частот 100, 300, 600 Гц
- Ограничение высоких частот 630, 1250, 2500 Гц

Индикация утечки осуществляется визуально по графику корреляционной функции. При комплектации Акустическим датчиком, Т10 позволяет проводить поиск утечек визуально по спектру сигнала и звуковым способом через головные телефоны.

Электропитание осуществляется от Ni-Mh аккумуляторов типоразмера «АА», 4-х в основном и 4-х в дополнительном модуле.

## <span id="page-4-0"></span>ВВЕДЕНИЕ

Благодарим Вас за покупку комплекта корреляционного течеискателя Т10.

Перед началом работы внимательно прочитайте Руководством по эксплуатации. Следуйте правилам безопасности и рекомендациями Производителя это позволит избежать ошибок при поиске утечек и предотвратит возможные проблемы при использовании комплекта.

В данном Руководстве текст в рамке со знаком , указывает на возможные опасности, как для пользователя, так и для комплекта.

### <span id="page-4-1"></span>**БЕЗОПАСНОСТЬ**

- КОМПЛЕКТ МОЖЕТ ЭКСПЛУАТИРОВАТЬСЯ ТОЛЬКО КВАЛИФИЦИРОВАННЫМИ ЛИЦАМИ
- НЕ РАЗБИРАЙТЕ ПРИБОР

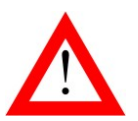

- НЕ ДОПУСКАЕТСЯ ЭКСПЛУАТАЦИЯ ПРИБОРА С ПОВРЕЖДЕННЫМ КОРПУСОМ, НЕИСПРАВНОГО ПОЛНОСТЬЮ ИЛИ ЧАСТИЧНО, С ПОВРЕЖДЕННОЙ ИЗОЛЯЦИЕЙ ПРОВОДОВ, А ТАКЖЕ ХРАНИВШЕГОСЯ В АГРЕСИВНЫХ УСЛОВИЯХ
- ПРИ ТРАНСПОРТИРОВКЕ И УСТАНОВКЕ ДАТЧИКОВ НЕ ДОПУСКАЙТЕ УДАРОВ, Т.К. ЭТО МОЖЕТ ПРИ-ВЕСТИ К ПОВРЕЖДЕНИЮ ЧУВСТВИТЕЛЬНЫХ ЭЛЕ-МЕНТОВ ДАТЧИКОВ
- НЕ ХРАНИТЕ ПРИБОР С РАЗРЯЖЕННЫМИ АККУМУ-ЛЯТОРАМИ

Перед началом работы следует тщательно ознакомиться с настоящим Руководством;

Прибор должен обслуживаться только лицами с соответствующей квалификацией;

Ремонт может производиться только уполномоченными Сервисными центрами.

# <span id="page-5-0"></span>УСЛОВИЯ ЭКСПЛУАТАЦИИ

Комплект может эксплуатироваться:

- на высоте до 2000 м над уровнем моря;
- при температуре от -20 до +40 °С;
- степень загрязнения воздуха 2.

#### ПЕРДУПРЕЖДЕНИЕ:

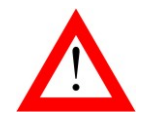

НАРУШЕНИЕ УСЛОВИЙ ЭКСПЛУАТАЦИИ МОЖЕТ ВЫ-ЗВАТЬ СНИЖЕНИЕ ХАРАКТЕРИСТИК ЭЛЕКТРОБЕЗО-ПАСНОСТИ ПРИБОРА

# <span id="page-5-1"></span>ТЕХНИЧЕСКИЕ ХАРАКТЕРИСТИКИ

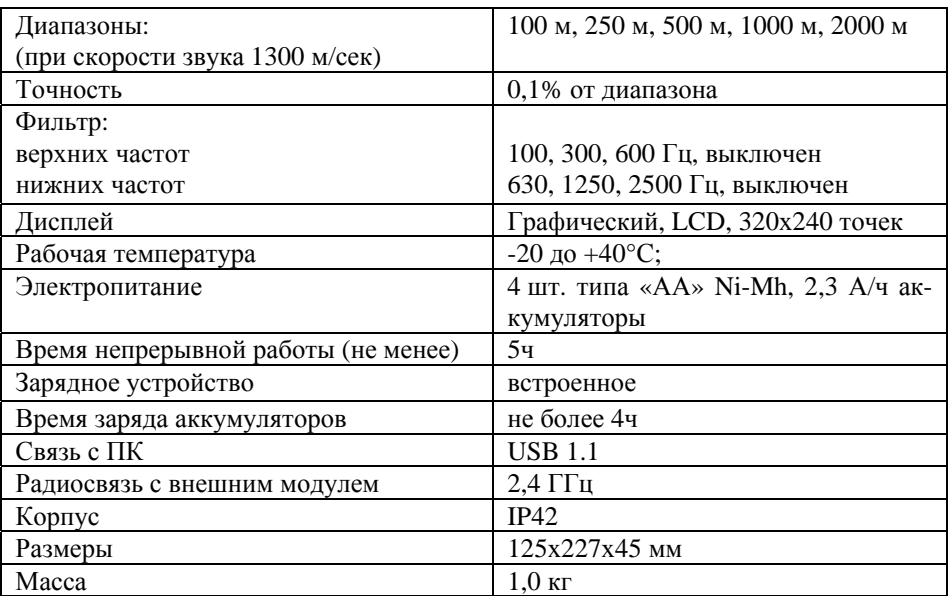

# <span id="page-6-0"></span>СОСТАВ ИЗДЕЛИЯ

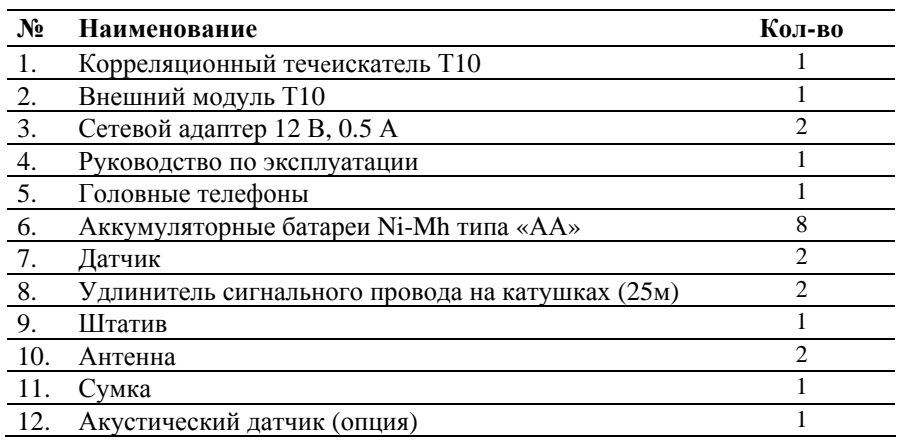

## <span id="page-7-0"></span>ПОДГОТОВКА К РАБОТЕ

Распакуйте корреляционный течеискатель и внешним осмотром убедитесь в отсутствии механических повреждений корпуса и элементов, расположенных на лицевой панели основного модуля и внешнего модуля, а также датчиков. Если комплект хранился при повышенной влажности или в условиях низких температур, просушите его в течение 24 ч в нормальных условиях.

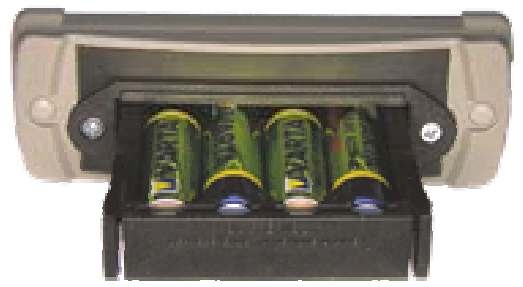

Вставьте аккумуляторы в отсек основного модуля и внешнего модуля, СО-БЛЮДАЯ ПОЛЯРНОСТЬ. Неправильная установка аккумуляторов может привести к повреждению прибора.

Подключите к основному модулю и внешнему модулю сетевой адаптер и полностью зарядите аккумуляторы. Процесс заряда индицируется на дисплее.

Перед длительным хранением или транспортировкой, во избежание повреждения, аккумуляторы следует зарядить и извлечь из отсека.

Для достижения максимальной емкости новые аккумуляторы требуют 10- 12 циклов полного заряда-разряда. Зарядное устройство перед началом заряда определяет исправность аккумуляторов, поэтому сильно разряженные и неисправные аккумуляторы заряжаться не будут.

# <span id="page-8-0"></span>УПРАВЛЕНИЕ ПРИБОРОМ

### *Принцип работы*

<span id="page-8-1"></span>Принцип работы корреляционного течеискателя Т10 основан на визуальной индикации места повреждения трубопровода. Основным параметром при визуализации является скорость распространения звука в трубопроводе. Данный параметр зависит от материала и диаметра трубы. Датчики прибора фиксируют акустический сигнал утечки, причем сигнал с одного из датчиков передается по радиоканалу. Далее сигнал усиливается, фильтруется, проводится математическая обработка и на дисплее строится график корреляционной функции. Курсор автоматически устанавливается на максимальное значение графика на дисплее, тем самым, облегчая поиск утечки.

#### *Элементы управления*

#### <span id="page-8-2"></span>*Основной модуль*

На лицевой панели основного модуля:

- жидкокристаллический дисплей;
- **«F1»-«F4»** функциональные кнопки, текущие назначения кнопок даны в нижней части дисплея;
- **«ДОПОЛНИТЕЛЬНО»** вызов дополнительных настроек (диапазон, количество усреднений);
- **«ПАМЯТЬ»** сохранение графика корреляции;
- **«НАСТРОЙКА»** настройка параметров прибора (время, дата, контрастность, подсветка);
- кнопка включения и выключения прибора;
- $\left( \bigoplus \left( \bigoplus \left( \bigoplus \right)_{k=1}^{n} \right)_{k=1}^{n} \right)$  кнопки навигации.

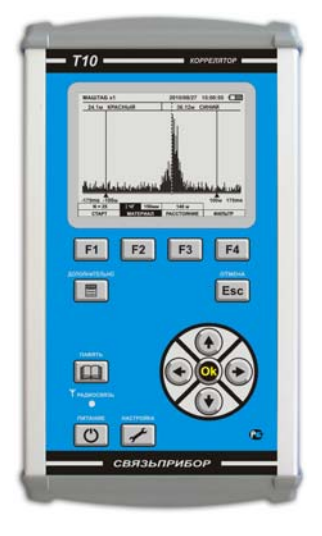

На боковой панели расположены:

- антенна радиоканала;
- разъем для подключения головных телефонов;
- разъем USB;
- разъем для подключения сетевого адаптера;
- разъем для подключения датчика.

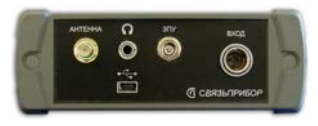

#### *Внешний модуль*

На лицевой панели внешнего модуля расположены:

 индикатор наличия радиосвязи с основным модулем;

индикатор уровня сигнала;

**ABTO** 

индикатор включения модуля;

- кнопка включения и выключения модуля;

- кнопка уменьшения усиления;

- кнопка автоматической установки усиления;

- кнопка увеличения усиления.

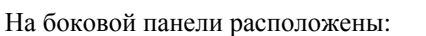

- разъем для подключения датчика;
- разъем для подключения головных телефонов;
- разъем для подключения сетевого адаптера;
- антенна радиоканала.

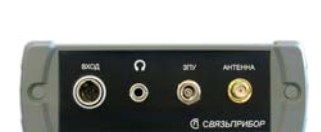

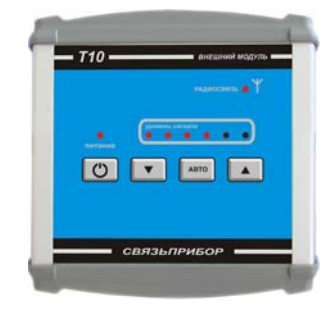

# <span id="page-10-0"></span>РАБОТА С ТЕЧЕИСКАТЕЛЕМ

### *Аккумуляторы*

<span id="page-10-1"></span>Перед выходом на трассу аккумуляторы следует заряжать с помощью сетевых адаптеров, входящих в комплект. При снижении напряжения питания ниже допустимого прибор отключается.

- НЕ ДОПУСКАЙТЕ ПОПАДАНИЯ ВОДЫ И ДРУГИХ ЖИДКО-СТЕЙ ВНУТРЬ КОРПУСА ПРИБОРА.
- ВО ИЗБЕЖАНИЕ ПОВРЕЖДЕНИЯ АККУМУЛЯТОРОВ НЕ ДО-ПУСКАЕТСЯ ХРАНЕНИЕ ПРИБОРА С РАЗРЯЖЕННЫМИ АК-КУМУЛЯТОРАМИ.

### *Датчики*

<span id="page-10-2"></span>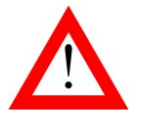

 ПРИ ТРАНСПОРТИРОВКЕ И УСТАНОВКЕ ДАТЧИКОВ НЕ ДО-ПУСКАЙТЕ УДАРОВ, Т.К. ЭТО МОЖЕТ ПРИВЕСТИ К ПОВРЕ-ЖДЕНИЮ ЧУВСТВИТЕЛЬНЫХ ЭЛЕМЕНТОВ ДАТЧИКА

Установите датчики на трубопровод. Для удобства установки датчики имеют магнитные основания. Расстояние между датчиками ограничено дальностью радиосвязи – примерно 200-400м.

Следует помнить о том, что:

- 1. самые хорошие результаты измерений получаются, если место предполагаемой утечки находится между датчиками.
- 2. сильное влияние на результаты измерений могут оказать тепловые компенсаторы, сильфоны, а также перед началом измерений необходимо обязательно выключить насосы.
- 3. результаты измерения могу значительно ухудшиться, если утечка происходит в затопленный лоток, в таком случае следует откачать воду и провести измерения,

Место крепления датчика должно быть чистым (без ржавчины, утеплителя, внешних покровов).

Измерьте протяженность трубопровода между датчиками, учитывая тепловые компенсаторы, изгибы и т.д. Измерьте диаметр трубы и материал. Эти данные потребуются для проведения измерений.

Подключите **красный датчик к внешнему модулю**, а **синий датчик к основному модулю**.

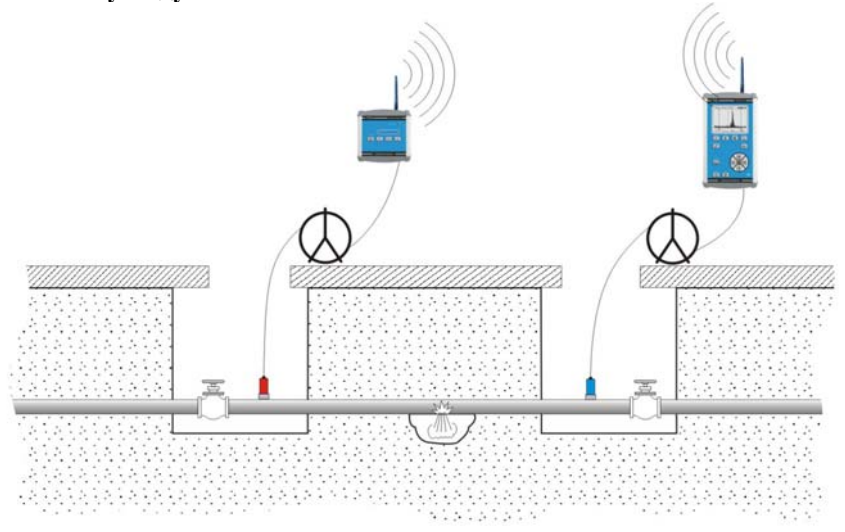

### *Радиоканал*

<span id="page-11-0"></span>Связь между внешним и основным модулем осуществляется по радиоканалу. Установите антенны на модули. Закрепите внешний модуль с антенной на штативе. При этом старайтесь, для надежной радиосвязи, обеспечить вертикальное положение антенн и прямую видимость. Ухудшать качество радиосвязи вплоть до полной ее потери могут строения, деревья, автомобили. Поэтому не следует устанавливать внешний модуль или основной модуль внутри подвалов, теплоподстанций и др. строений.

При установке датчиков проверьте наличие радиосвязи по индикатору на внешнем модуле и основном модуле.

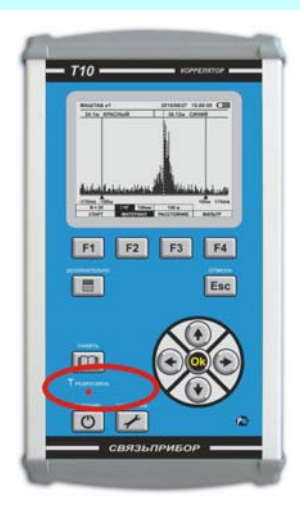

Подключите датчик и включите модуль, нажав Затем включите основной модуль, нажав  $\Box$   $\Box$ твердите включение, нажав **.** Индикатор «радиосвязь» на основном и внешнем модулях должен светиться непрерывно. Если индикатор не светится – это говорит о полном отсутствии радиосвязи. Не постоянное свечение говорит о неустойчивой радиосвязи. В такой ситуации поменяйте взаимное положение антенн, применяя удлинители сигнального кабеля.

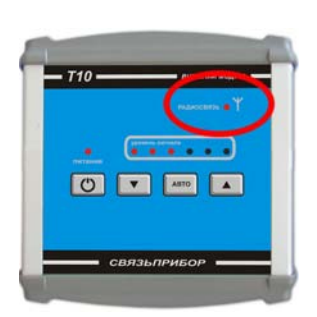

Для контроля сигналы с датчиков на основном и внешнем модулях выводятся на головные телефоны.

Визуально оценить спектр сигналов на основном и внешнем модулях можно в режиме **«ФИЛЬТР»**, нажав **«F4»**.

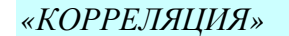

После включения прибора, экран примет следующий вид:

<span id="page-12-0"></span>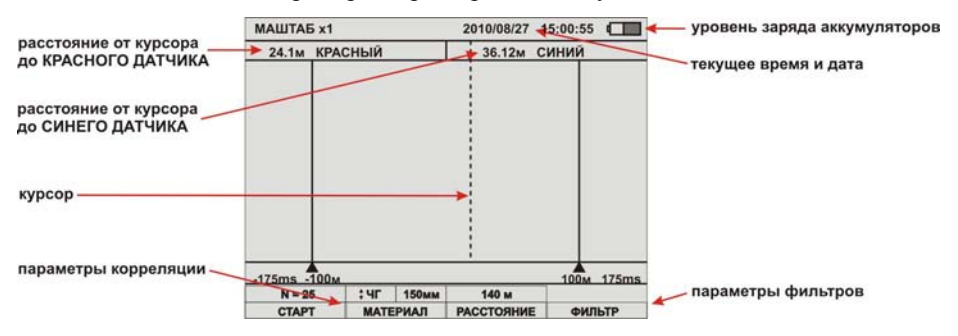

На дисплее отображается режим корреляции.

Прибор располагает набором режимов и функций, доступ к которым осуществляется через «горячие» кнопки **«F1»**, **«F2»**, **«F3»**, **«F4»**, которые изменяют свои функции в соответствии с включенным режимом, и кнопки дополнительного управления и навигации. Выбор параметра – кнопка **«Оk»**, выход из режима или отмена действия – кнопка **«Esс»**.

Перед началом измерений необходимо установить параметры корреляции, и параметры сигналов.

Нажмите кнопку **«Материал»** - **«F2»**. При этом соответствующая ячейка становится активной. С помощью кнопок  $\bigoplus$  или  $\bigoplus$  выберете материал трубы - Сталь (СТ), Чугун (ЧГ), ПВХ, ПЭТ, Другой (ДР). Нажмите кнопку **«F2»** еще

**раз. либо**  $\odot$  **или**  $\odot$ **, ячейка «<b>Диаметр»** станет активной. Установите диаметр трубы.

Если материал трубы или ее диаметр отсутствует в списке, можно установить непосредственно скорость звука. Установите в списке материалов трубы - «другой (ДР)», установите скорость звука.

Нажмите кнопку **«F3»** и установите расстояние между датчиками. Диапазон измерений установится автоматически. При необходимости измените диапазон измерения в дополнительном меню, нажав кнопку **«ДОПОЛНИТЕЛЬ-НО»**.

Запустите корреляцию, нажав «**F1**». При достижении приемлемого результата, остановите измерение, нажав **«F1»**, либо, дождитесь окончания. Измерение продлится в соответствии с установленным количеством усреднений в меню **«ДОПОЛНИТЕЛЬНО»**.

Курсор автоматически установится на максимальное значение корреляционной функции, в верхней части дисплея отобразятся расстояния от каждого датчика до утечки.

Курсор перемещается кнопками  $\bigodot_{\mathfrak{U}}\bigodot_{\mathfrak{U}}$  по горизонтали, в случае если «горячие» кнопки не активны (соответствующие им режимы на экране не выделены). От точности позиционирования зависит погрешность измерения. При необходимости растяните полученный график до получения четкой картинки

для наиболее точного позиционирования курсора. Навигационные кнопки  $\bigoplus_{\mathfrak{u}}$ изменяют растяжку полученного графика по горизонтали. Текущее значе-

# <span id="page-13-0"></span>ние растяжки - «МАШТАБ х 1» отображается в верхней части экрана.

### *«ФИЛЬТР»*

При нажатии кнопки **«F4»** отобразится всплывающее окно следующего ви-

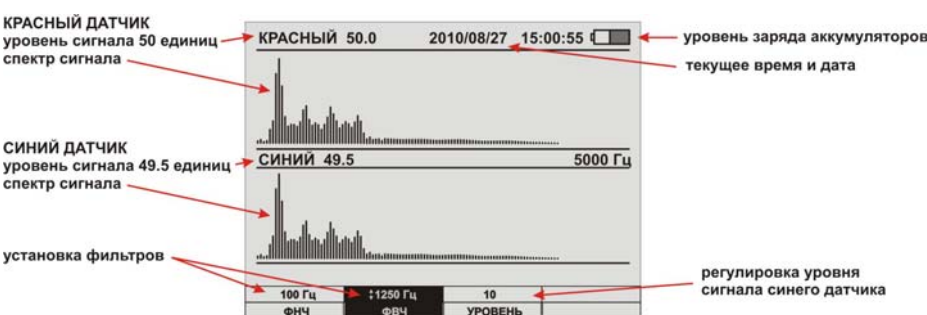

В данном режиме устанавливаются параметры фильтров и уровни сигналов.

да:

Убедитесь в наличии сигнала с обоих датчиков. Уровень сигнала устанавливается автоматически при включении модулей и на спектре не должен выходить за границы окна. При необходимости изменить уровень сигнала синего датчика, нажмите **«F3»**. Установите необходимый уровень усиления кнопками  $u_{\text{min}}(\cdot)$  $(4)$ 

Регулировка уровня сигнала красного датчика осуществляется на внешнем модуле. На лицевой панели модуля расположен индикатор уровня сигнала. Кнопками  $\Box$  или  $\Box$  установите уровень сигнала, так чтобы светились 3-5 светодиодов, либо нажмите кнопку **«АВТО»** - уровень будет установлен автоматически.

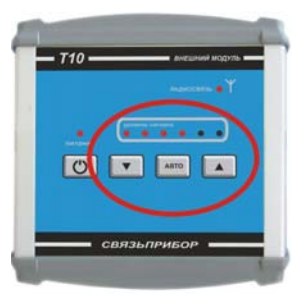

При необходимости, включите фильтры сигнала для уменьшения помех. Нажав **«F2»**, установите частоту среза низких частот.

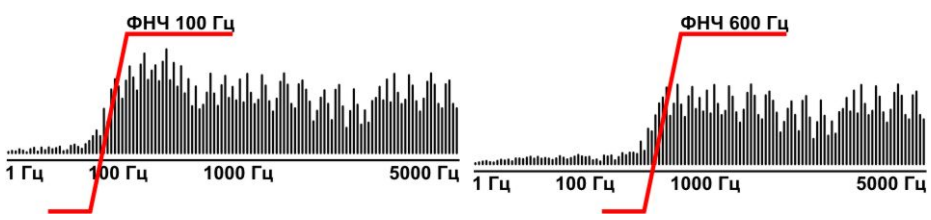

Нажав **«F3»**, установите частоту среза высоких частот. Установите необходимую частоту среза высоких частот.

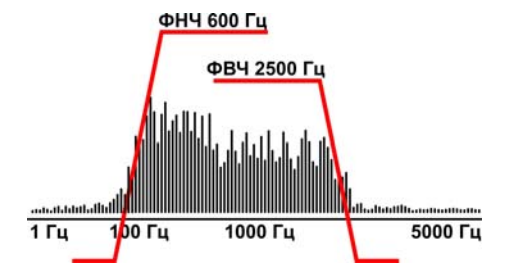

Проведите корреляцию, при неудовлетворительных результатах повторите настройку фильтров и повторите корреляцию.

# *«ДОПОЛНИТЕЛЬНО»*

<span id="page-15-0"></span>Меню дополнительных параметров позволяет установить диапазон измерений, количество усреднений и сохранить параметры.

Нажмите **«ДОПОЛНИТЕЛЬНО»**, экран прибора примет следующий вид:

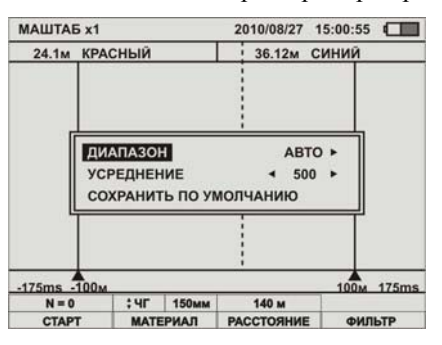

#### *Диапазон*

При необходимости провести измерения за границами установки датчиков, диапазон необходимо увеличить. Выбрав пункт диапазон, установите необходимый диапазон измерений (диапазоны меньше чем расстояние между датчиками - заблокированы).

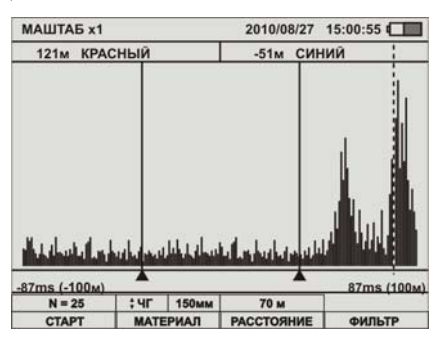

После проведения измерений за границами установки датчиков, установите датчики так чтобы утечка находилась между датчиками и повторите измерения.

#### *Усреднение*

Данный параметр указывает, какое максимальное количество усреднений будет произведено при измерении. Максимально значение – 999, при таком значении время проведения измерения зависит от установленного диапазона и составляет 10 – 40 минут. На коротком диапазоне время проведения измерения минимально, на длинном диапазоне максимально. Большое количество усреднений требуется редко, при мелких утечках в шумных условиях. Для удобства, установите меньшее значение.

Установив «1» - измерения будут производиться непрерывно без усреднения результата. При количестве усреднений 2, будет произведено измерение с усреднением результата. При достижении установленного значения усреднения измерение будет остановлено. Также измерение можно остановить в любой момент, нажав **«F1» - «СТОП»**.

Выбрав пункт **«УСРЕДНЕНИЕ»** установите необходимое количество усреднений.

#### *Сохранить по умолчанию*

При выборе данного пункта будут сохранены настройки материала, диаметра, расстояния, диапазон, количество усреднений. При включении прибора эти параметры будут восстановлены и повторная их установка не потребуется.

# <span id="page-17-0"></span>*«НАСТРОЙКА»*

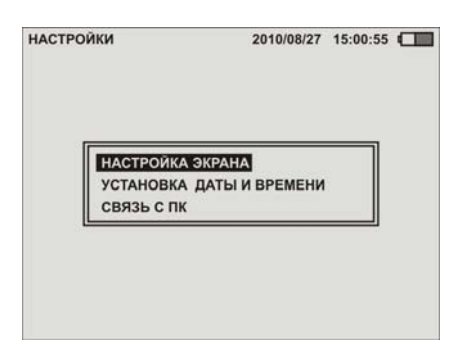

Меню настройки позволяет произвести настройки экрана (контрастность, подсветка), установить текущее время и дату, а также подключить основной модуль к ПК.

*Настройка экрана* Выберете пункт «НАСТРОЙКА ЭКРАНА», кнопками **+** или  $\rightarrow$  установите желаемую контрастность экрана. Кнопками  $\bigoplus$  или  $\bigcirc$  включите или выключите подсветку. Для выхода нажмите **«Ok»**.

#### *Установка даты и времени*

Установка текущей даты и времени осуществляется аналогично с помощью кнопок навигации.

#### *Связь с ПК*

Для копирования файлов на персональный компьютер (ПК), подключите внешний модуль к порту USB проводом, входящим в комплект. Выберете пункт **«СВЯЗЬ С ПК»**. Течеискатель Т10 будет автоматически определен на ПК как внешний накопитель, драйверы автоматически установятся при первом подключении. Проведите копирование файлов. Причем для ПК доступна только операция копирования файлов. Удаление, переименование файлов доступно только на приборе в режиме **«ПАМЯТЬ»**.

# *«ПАМЯТЬ»*

<span id="page-18-0"></span>Сохранение результатов измерений и работа с файлами доступно в режиме **«ПАМЯТЬ».** 

Проведя измерение, для сохранения результатов, нажмите **«ПАМЯТЬ»**, на экране отобразится всплывающее окно следующего вида:

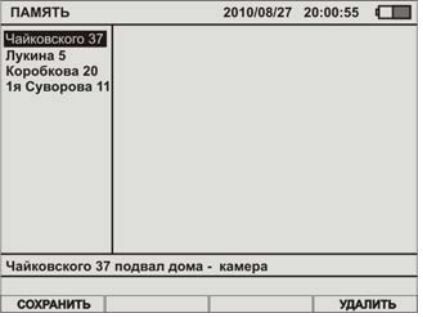

Нажмите кнопку **«СОХРАНИТЬ».** Наберите имя файла, под которым будут сохранены результаты.

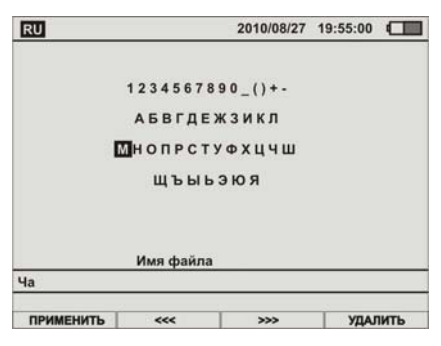

**«F1»** - сохраняет файл с набранным именем файла;

**«F2»** и **«F3»** - осуществляется перемещение по имени;

**«F4»** - удаляет символ.

При помощи навигационных кнопок, выберите необходимый символ, нажмите **«Ok»**. Повторите данную операцию для остальных символов. Максимальная длинна имени файла – 30 символов. Выбрать язык ввода можно в меню **«ДОПОЛНИТЕЛЬНО»**

# <span id="page-19-0"></span>РАБОТА С АКСТИЧЕСКИМ ДАТЧИКОМ

Корреляционный течеискатель опционно поставляется с высокочувствительным акустическим датчиком.

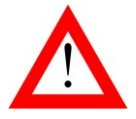

 ПРИ ТРАНСПОРТИРОВКЕ И ЭКСПЛУАТАЦИИ ОБЕРЕ-ГАЙТЕ ДАТЧИК ОТ УДАРОВ, Т.К. ЭТО МОЖЕТ ПРИ-ВЕСТИ К ПОВРЕЖДЕНИЮ ЧУВСТВИТЕЛЬНОГО ЭЛЕ-**МЕНТА** 

Подключите датчик и головные телефоны к разъемам на боковой поверхности основного модуля. При установке датчика на исследуемую поверхность выключайте сигнал, нажав кнопку на ручке, т.к. можно повредить органы слуха.

После включения течеискателя, выберете режим **«ФИЛЬТР»**, нажав **«F4»**. на экране отобразится спектр сигнала синего датчика.

Сигнал с датчика поступает в головные телефоны в соответствии с установками фильтра. Параметры фильтра отображаются на экране в нижней строке.

### *Установка фильтра*

Применение фильтра позволяет подавить мешающие шумы.

<span id="page-19-1"></span>Настройка фильтра осуществляется персонально, но если положительного результата не достигнуто следует отключить фильтр, и удостоверится, что ни одна часть спектра шума утечки не была отфильтрована.

### *Поиск утечки*

Поиск утечки проводится по ранее размеченной трассе трубопровода.

<span id="page-19-2"></span>Для поиска утечек на твердых покрытиях (асфальтное, бетонное покрытие) вкрутите в нижнюю поверхность три ножки. Для поиска утечек на мягких, рыхлых грунтах вкрутите в центр нижней поверхности датчика штырь.

Подключите датчик. Включите приемник.

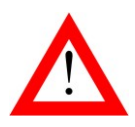

 ПРИ УСТАНОВКЕ ДАТЧИКА НА ГРУНТ, ВО ИЗБЕЖАНИЕ ПОВРЕЖДЕНИЙ ОРГАНОВ СЛУ-ХА, УМЕНЬШАЙТЕ УРОВЕНЬ СИГНАЛА РЕГУЛЯТОРОМ!

Установите датчик на грунт и прослушайте сигнал, датчик переместите по трассе. Наблюдая спектр принятого сигнала, определите уровень и частоту шумов.

При необходимости установите наиболее подходящие характеристики фильтр, нажав **«F1»** и **«F2»**.

Настройка фильтра осуществляется персонально, но если положительного результата не достигнуто следует отключить фильтр.

В итоге определите место с повышенным уровнем сигнала.

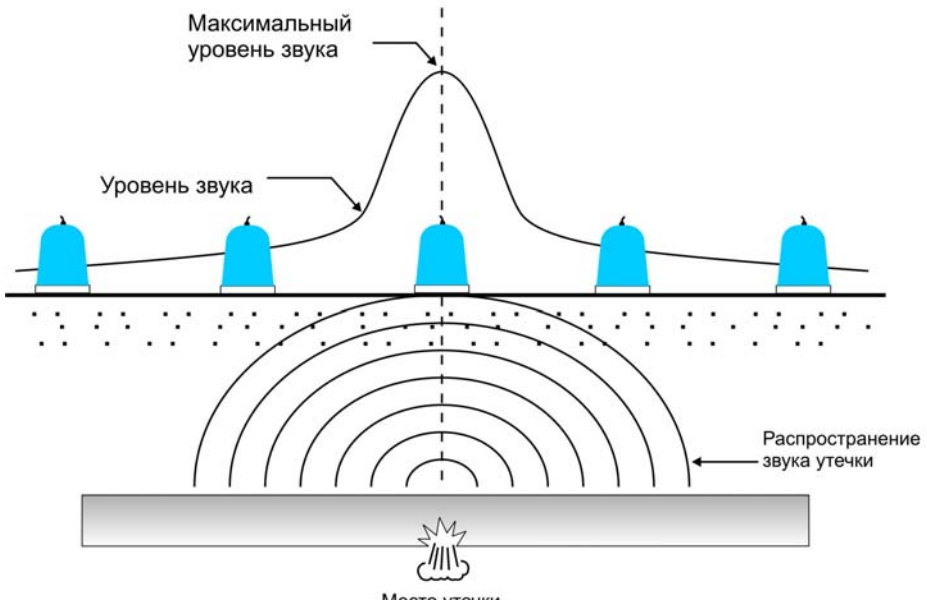

Место утечки

Основные частоты шумов утечек располагаются в диапазоне 300 - 500Гц. На полиэтиленовых трубопроводах, а также трубопроводах низкого давления могут возникать более низкочастотные шумы.

Мешать обнаружению утечек могут:

- Малый размер утечки
- Малое давление воды в трубе
- Материал трубы
- Свойства грунта (Насыщенность грунта водой)
- Свойство поверхности (бетон, асфальт)
- Шум от потребления воды в домах
- Канализационные шумы
- Автомобильные шумы
- Промышленные шумы
- Шумы ветра

### <span id="page-21-0"></span>Анализ графика корреляционной функции

Индикация утечки осуществляется визуально по графику корреляционной функции. Расшифровка графика является не менее важным делом, чем проведение измерений.

На рисунке показан график корреляционной функции «идеальной» утечки.

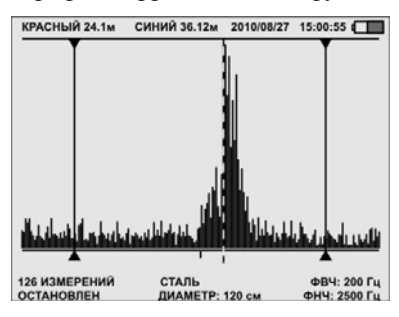

Прочтение данного графика не вызывает трудностей, т.к. место точечной утечки явно выражено. Шум утечки значительно превышает внешние шумы и шумы трубопровода. На графике отсутствуют отражения от препятствий на трубопроводе и шумы.

<span id="page-21-1"></span>Для удобства пользователя курсор устанавливается на максимальное значение графика, в верхней строке отображаются расстояния до места повреждения.

*Плохая корреляция*

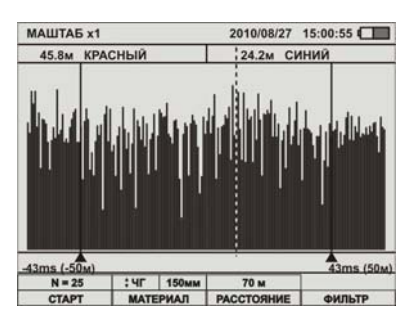

На рисунке показан график корреляционной функции «плохой» утечки.

Не смотря на то, что курсор автоматически установился на максимальное значение и в верхней строке отображены расстояния, определить место утечки по данному графику практически не возможно.

Такой график можно получить в результате влияния различных факторов:

- 1. Слабая утечка (низкое давление, утечка малых размеров) или недостаточное количество измерений
- 2. Недостаточный уровень сигнала (неправильная установка датчика)
- 3. Сильная зашумленность сигнала (трубопровод под дорогой, работающая строительная техника)
- 4. Утечка отсутствует на данной трубе
- 5. Датчики установлены неправильно (на разные трубы)

#### *Слабая утечка или недостаточное количество измерений*

При небольшом давлении в трубопроводе или при небольшом размере повреждения характерный шум имеет небольшой уровень. Такой низкий уровень может маскироваться общим шумом трубопровода и внешними шумами. Улучшить график можно с помощью проведения большего количества измерений.

Максимальное количество измерений – 999. Проведение такого количества измерений требует примерно 15 минут.

#### *Сильная зашумленность сигнала*

В такой ситуации применение фильтров может улучшить результат измерений. Шум от проезжающих машин или работающей строительной техники на спектре сигнала будут присутствовать периодически изменяющиеся участки.

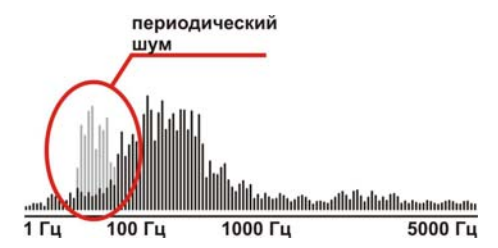

Включением фильтров попытайтесь максимально ослабить периодическую помеху.

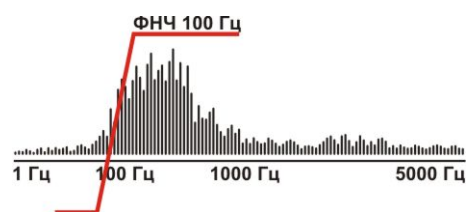

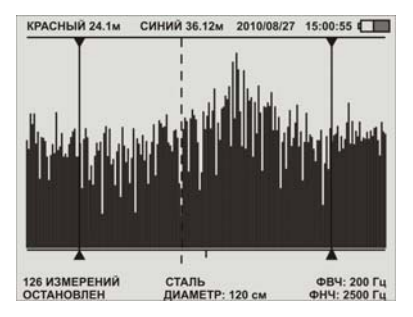

Повторите измерения, график примет следующий вид:

Переключая фильтры, добейтесь получения наилучшего графика:

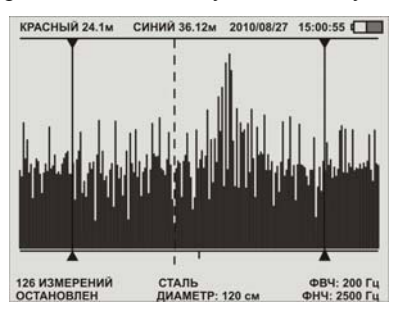

На таком графике уже можно определить место утечки.

# *Несколько повреждений*

<span id="page-24-0"></span>При проведении корреляции может выясниться, что максимумов два. Это указывает на два места утечки.

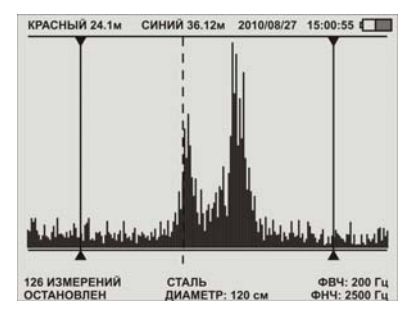

<span id="page-24-1"></span>*Недостаточный уровень сигнала*

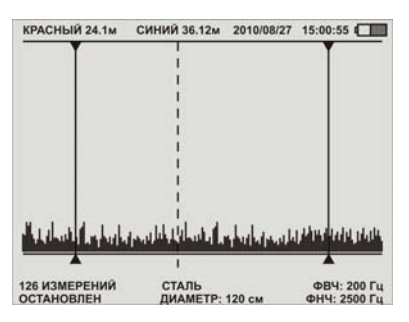

При получении такой корреляционной функции убедитесь в **«ФИЛЬТР»** что сигналы отдатчиков присутствуют.

## *Утечка за пределами диапазона*

<span id="page-25-0"></span>Утечка за пределами установленных датчиков.

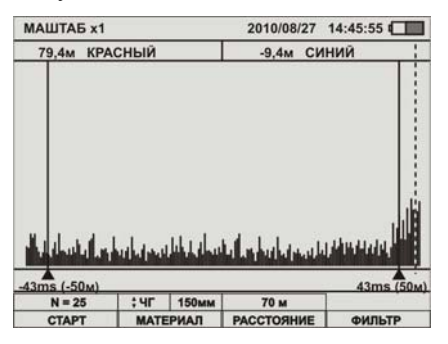

Установите больший диапазон измерений и повторите измерения

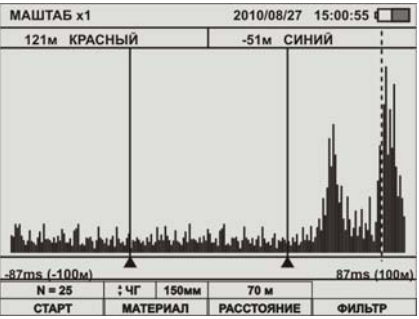

Теперь более подробно видна утечка. Для уточнения места утечки установите датчики так, чтобы утечка была между датчиками, и повторите измерения.

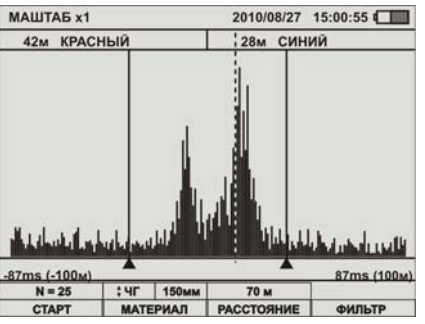

# <span id="page-26-0"></span>ТРАНСПОРТИРОВКА И ХРАНЕНИЕ

Транспортирование комплектов производится в упакованном виде железнодорожным или автомобильным транспортом в крытых вагонах или закрытых автомашинах в соответствии с правилами перевозки грузов, действующих на данном виде транспорта.

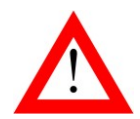

 ПЕРЕД ДЛИТЕЛЬНЫМ ХРАНЕНИЕМ ИЛИ ДЛИТЕЛЬ-НОЙ ТРАНСПОРТИРОВКОЙ, ВО ИЗБЕЖАНИЕ ПОВРЕЖ-ДЕНИЯ АККУМУЛЯТОРОВ, ИХ НЕОБХОДИМО ПОЛНО-СТЬЮ ЗАРЯДИТЬ И ИЗВЛЕЧЬ ИЗ ОТСЕКА.

В помещениях для хранения не должно быть пыли, паров кислот и щелочей, агрессивных газов и других вредных примесей, вызывающих коррозию.

# <span id="page-26-1"></span>СВЕДЕНИЯ О СОДЕРЖАНИИ ДРАГОЦЕННЫХ МЕТАЛЛОВ

Драгоценных металлов прибор не содержит.

# <span id="page-26-2"></span>ГАРАНТИЙНЫЕ ОБЯЗАТЕЛЬСТВА

Завод-изготовитель гарантирует работоспособность комплекта при соблюдении условии эксплуатации, хранения, транспортирования, указанных в настоящем техническом описании.

Гарантийный срок эксплуатации - 24 месяца с момента продажи прибора.

Гарантийные обязательства не распространяются на аккумуляторные батареи и сетевой адаптер.

# СВИДЕТЕЛЬСТВО О ПРИЕМКЕ

Комплект корреляционного течеискателя Т10, заводской №

<span id="page-26-3"></span>соответствует техническим условиям и признан годным к эксплуатации.

Представитель завода \_\_\_\_\_\_\_\_\_